Partnerská síť centra excelentního bionanotechnologického výzkumu

Laboratoř Metalomiky a Nanotechnologií, laboratoř nanoelektrochemie

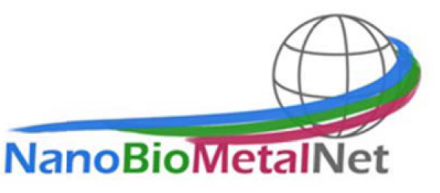

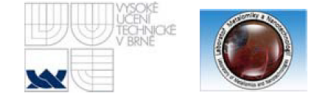

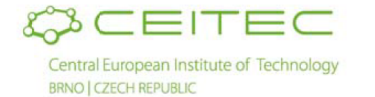

## **Měření Ca2<sup>+</sup> pomocí ISE elektrody**

#### Anotace

Princip testu Iontově selektivní elektrody (ISE) využívají ojedinělou vlastnost membránových materiálů, vytvářejících elektrický potenciál (elektromotorickou sílu, EMF) při stanovení iontů v roztoku. Selektivní membrána elektrod je v kontaktu se stanovovaným roztokem a roztokem vnitřní náplně. Roztok vnitřní náplně má stálou koncentraci stanovovaných iontů. Podle vlastností membrány se stanovované ionty dostávají do těsného kontaktu s membránou z obou stran. EMF membrány je určeno jako rozdíl koncentrace stanovovaného iontu mezi měřeným roztokem a vnitřním plnícím roztokem. EMF pro specifické ionty v roztoku vzniká podle nernstovy rovnice:

$$
E = E^0 - \frac{RT}{zF} \ln \frac{a_{red}}{a_{ox}}
$$

pro kterou platí:

- **E** elektrický potenciál elektrody
- **E 0** standardní elektrodový potenciál
- **R** [molární plynová konstanta](http://cs.wikipedia.org/wiki/Mol%C3%A1rn%C3%AD_plynov%C3%A1_konstanta)
- **T** teplota v [kelvinech](http://cs.wikipedia.org/wiki/Kelvin)
- **z** počet vyměněných elektronů
- **F** [Faradayova konstanta](http://cs.wikipedia.org/wiki/Faradayova_konstanta)
- **a** aktivita oxidované nebo redukované formy

#### Pomůcky pro měření

- Vápníková ISE elektroda
- Pc s programem tiamo 2.3
- Metrohm 867 pH Module
- Referenční ISE elektroda
- CaCl<sub>2</sub>
- ACS voda

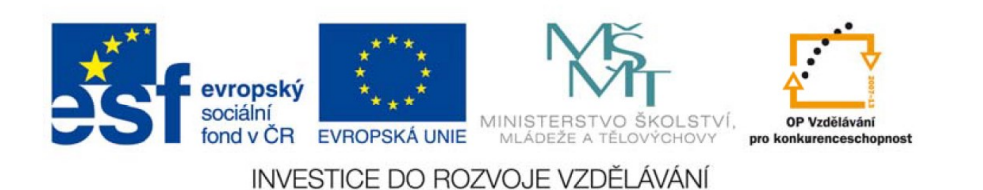

Partnerská síť centra excelentního bionanotechnologického výzkumu

Laboratoř Metalomiky a Nanotechnologií, laboratoř nanoelektrochemie

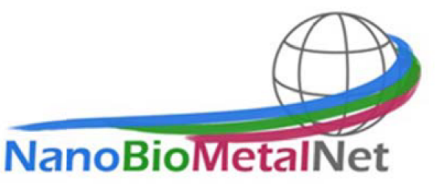

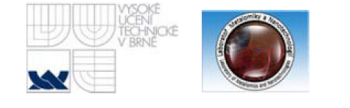

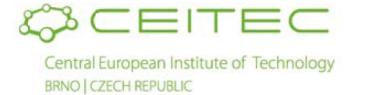

Pracovní postup

Software Tiamo 2.3 slouží k jako program k práci nejenom k pH a ISE elektrodám, ale jako správa kompletního příslušenství k 867 pH Modulům, což může být titrátor, magnetické míchadlo, aj.  $\hat{V}$  našem případě se zaměříme na použití k ISE elektrodám pro stanovení Ca2<sup>+</sup>.

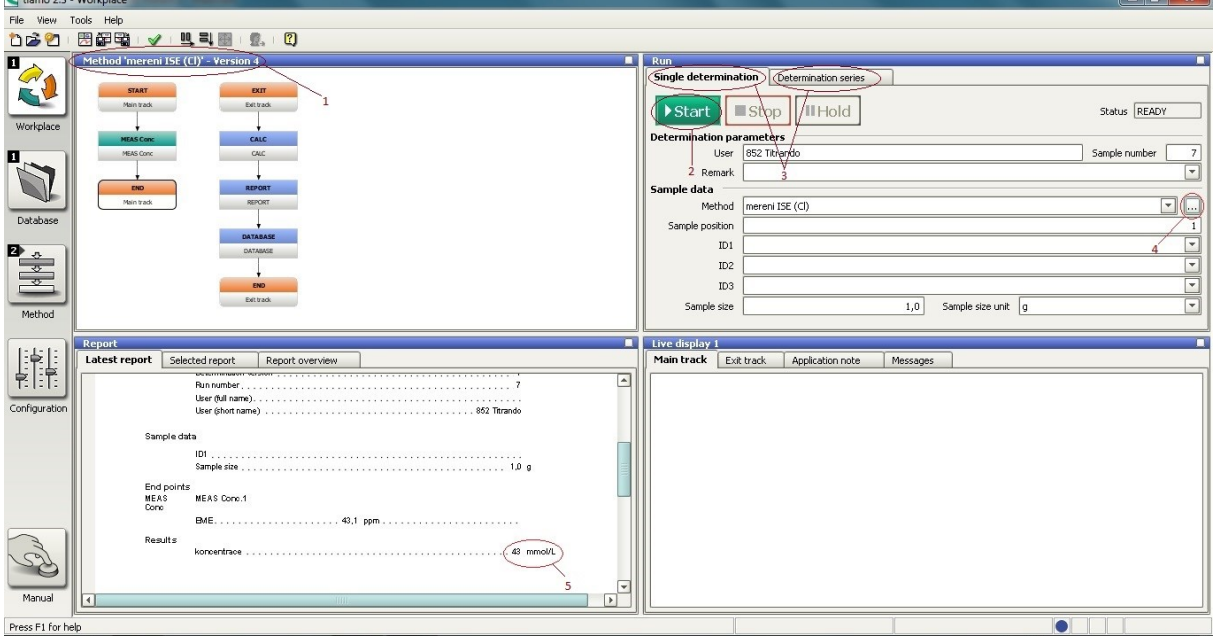

Obr 1. Interface softwaru Tiamo 2.3. 1. Název metody použité pro měření 2. Zahájení měření 3. Výběr pro měření jednoho nebo více vzorků 4. Výběr měření/kalibrování 5. Výsledek měření

### Spuštění kalibrace

- 1) Spustit program Tiamo 2.3
- 2) Přepnout na záložku WORKPLCE (vlevo nahoře)
- 3) V pravém horním modulu v sekci SAMPLE DATA na řádku METHOD se klikne na tlačítko se třemi tečkami
- 4) V sekci METHOD GROUP vybrat kalibrace ISE a ze seznamu zvolit kalibrovanou elektrodu
- 5) V záložce METHOD (vlevo nahoře) klikneme pravým myšítkem na bublinu CAL LOOP CONC a vybereme PROPERTIES
- 6) V záložce NUMBER OF STANDARDS zvolíme počet kalibrátorů (3-5 kalibrátorů)

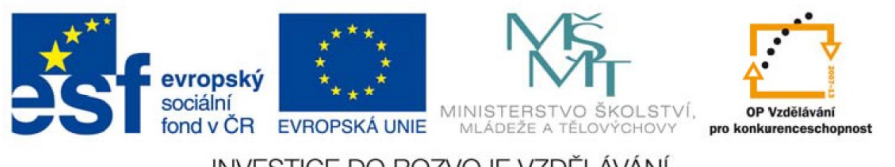

INVESTICE DO ROZVOJE VZDĚLÁVÁNÍ

Partnerská síť centra excelentního bionanotechnologického výzkumu

Laboratoř Metalomiky a Nanotechnologií, laboratoř nanoelektrochemie

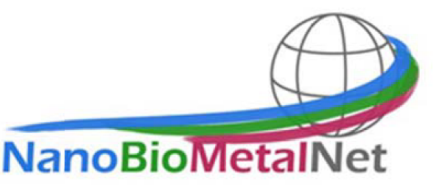

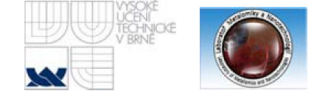

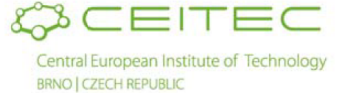

- 7) Do zobrazených políček vyplníme koncentrace kalibrátorů (vždy se vyplňuje koncentrace stanovovaného iontu), potvrdíme OK a uložíme (ikona diskety na liště)
- 8) Připojíme správnou ISE a referenční elektrodu a opláchneme je
- 9) Elektrody ponoříme do kalibrátoru s nejnižší koncentrací a pustíme míchání!!! POZOR!!! míchadlo může elektrody poškodit, proto se jich nesmí dotknout!!!
- 10) Kalibraci spustíme tlačítkem START a potvrdíme OK
- 11) Po změření opláchneme elektrody a použijeme další kalibrátor
- 12) Opakujeme do změření všech kalibrátorů

### **Kalibrace ISE Ca2<sup>+</sup>**

- 1) Nachystat roztok CaCl<sub>2</sub> c=1mol/l Ca<sup>2+</sup> (m<sub>CaCl2</sub>=11,099 g do 100ml OB)
- 2) Nachystat kalibrační řadu pomocí půlového ředění 1mol/l, 500mmol/l a 250mmol/l CaCl<sub>2</sub> (minimálně 25ml)
- 3) Pustit míchání a do roztoku ponořit elektrody ISE Ca2<sup>+</sup> polymerní a argento-chloridovou naplněnou roztokem 1M KCl, míchadlo může elektrody poškodit, proto se jich nesmí dotknout!!!

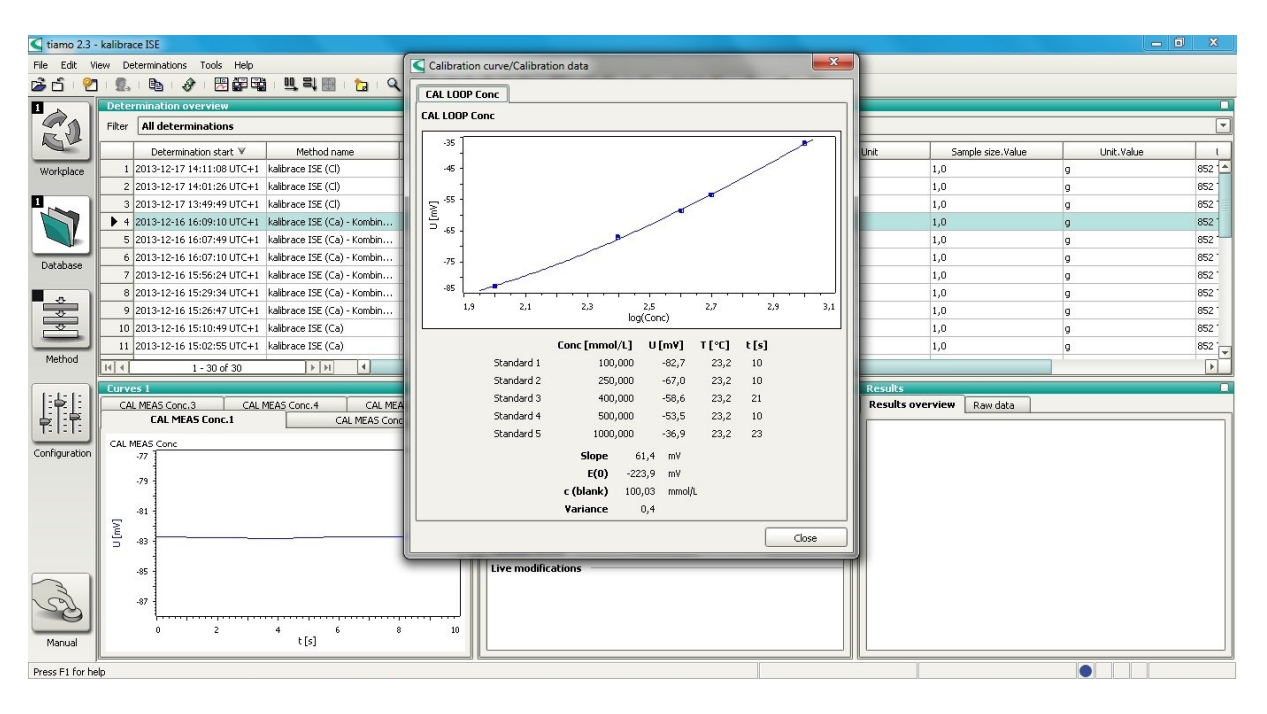

Obr 2. Kalibrační křivka pro Ca2+ ionty.

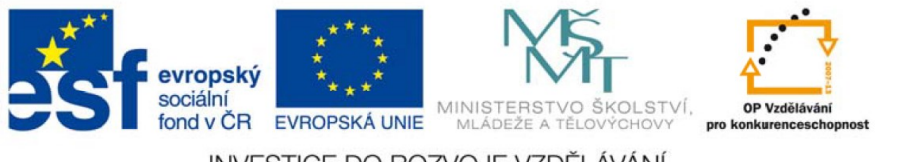

INVESTICE DO ROZVOJE VZDĚLÁVÁNÍ

Partnerská síť centra excelentního bionanotechnologického výzkumu

Laboratoř Metalomiky a Nanotechnologií, laboratoř nanoelektrochemie

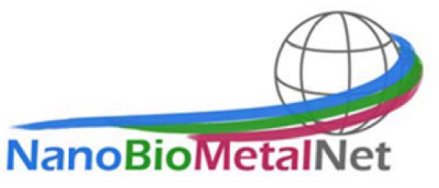

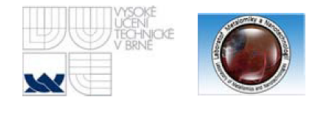

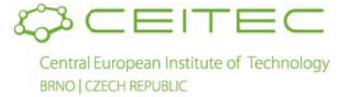

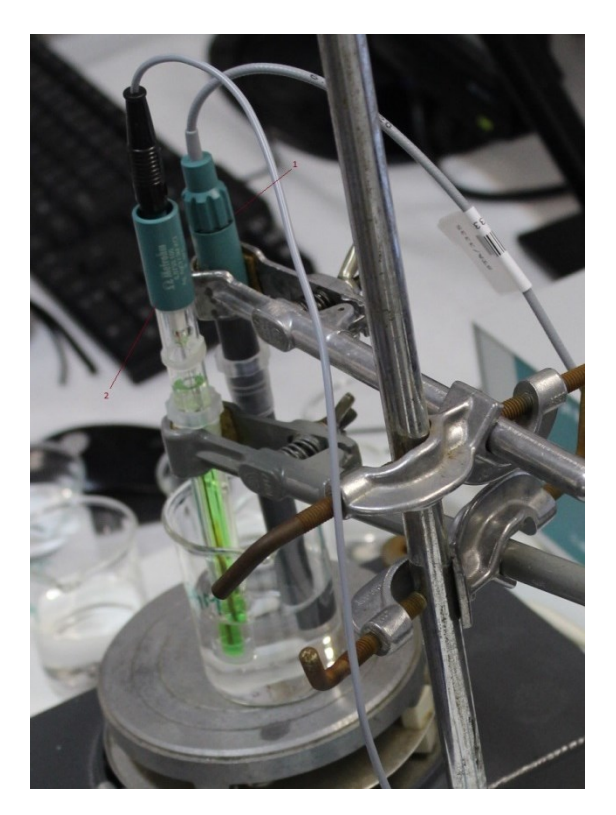

Obr 3. Zapojení elektrod pro měření ve vzorku 1. pracovní elektroda (Ca2<sup>+</sup>) 2. Referenční elektroda

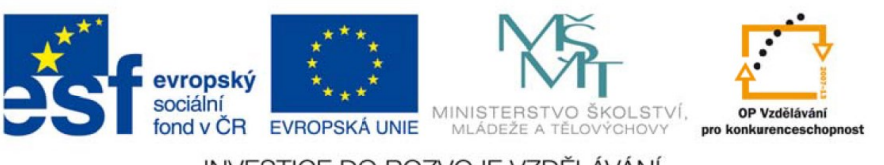

INVESTICE DO ROZVOJE VZDĚLÁVÁNÍ